# Dell Cast Manuel d'utilisation

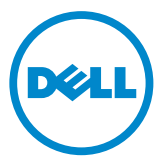

### Remarques, précautions et avertissements

- REMARQUE : une REMARQUE fournit des informations importantes qui vous aident à mieux utiliser Dell Cast.
- $\triangle$  PRÉCAUTION : ATTENTION signale un risque d'endommagement potentiel du matériel ou de perte de données en cas de non-respect des instructions fournies.
- AVERTISSEMENT : un AVERTISSEMENT signale un risque d'endommagement du matériel, de blessure corporelle, voire de décès.

Copyright © 2014 Dell Inc. Tous droits réservés. Le présent produit est protégé par les législations américaine et internationale sur le droit d'auteur et la propriété intellectuelle. Dell™ et le logo Dell sont des marques commerciales de Dell Inc. aux États-Unis et/ou dans d'autres pays. Toutes les marques et les noms mentionnés dans le présent document peuvent être des marques commerciales de leur propriétaire respectif.

2014 – 09 Rév. A00

# Table des matières

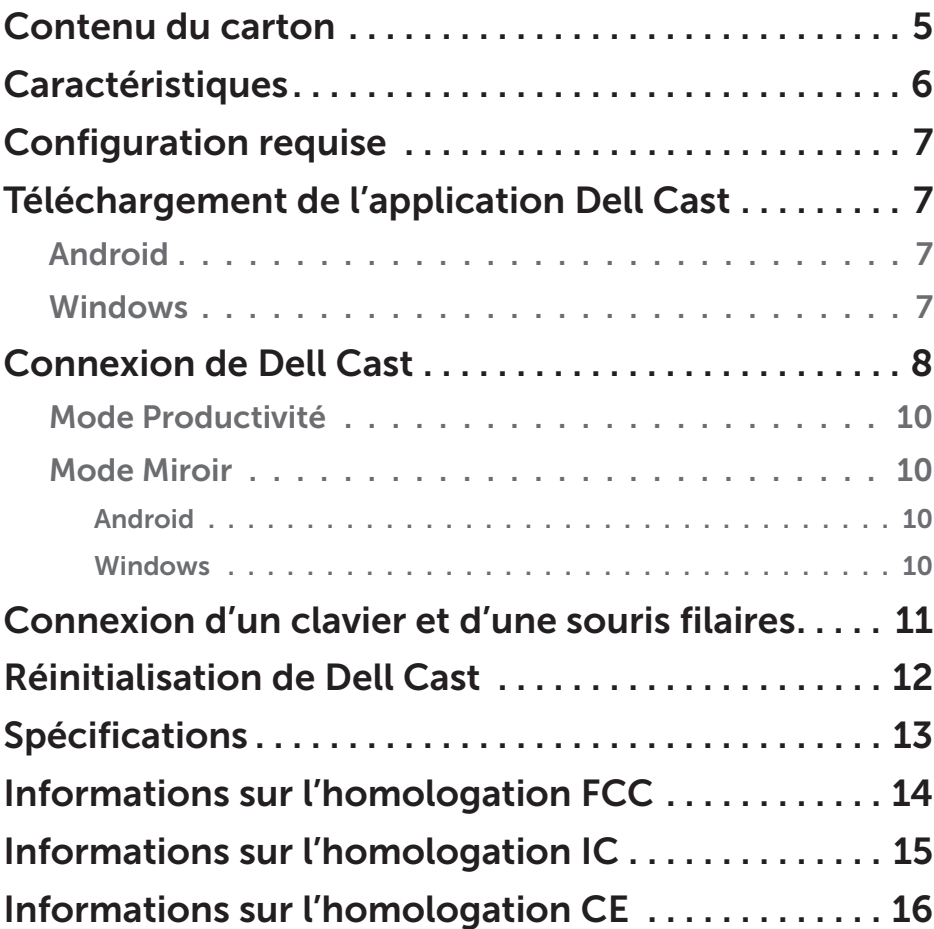

- A AVERTISSEMENT : Dell Cast n'est pas conçu, fabriqué ou destiné à être utilisé dans des environnements dangereux nécessitant des performances irréprochables garanties contre les défaillances ou dans tout autre cadre dans lequel la défaillance de Dell Cast pourrait entraîner directement le décès, des blessures ou des dommages physiques ou environnementaux graves.
- AVERTISSEMENT : Dell Cast peut devenir chaud en cours de fonctionnement. Cela est normal. Débranchez le câble d'alimentation et laissez Dell Cast refroidir avant de le toucher ou de le retirer du périphérique d'affichage.
- AVERTISSEMENT : utilisez uniquement le câble fourni avec Dell Cast pour l'alimenter. L'utilisation d'un câble différent risque d'endommager Dell Cast et le périphérique d'affichage.
- AVERTISSEMENT : n'exposez pas Dell Cast à l'eau, à la poussière, à des températures extrêmes de chaleur et de froid ou à d'autres conditions extrêmes qui pourraient entraîner le dysfonctionnement ou l'arrêt du fonctionnement de Dell Cast. Toute tentative de démontage ou de réparation de Dell Cast de votre part entraînera l'annulation de la garantie limitée de Dell Cast et risque de vous blesser mais également d'endommager le périphérique d'affichage et Dell Cast.

### <span id="page-4-0"></span>Contenu du carton

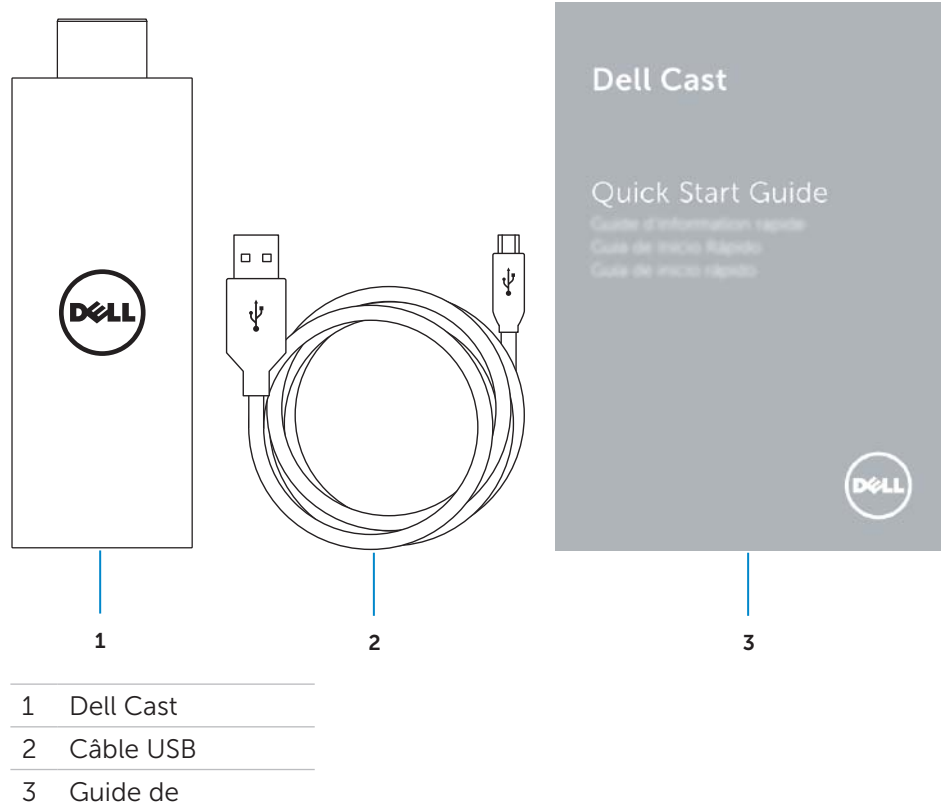

démarrage rapide

### <span id="page-5-0"></span>Caractéristiques

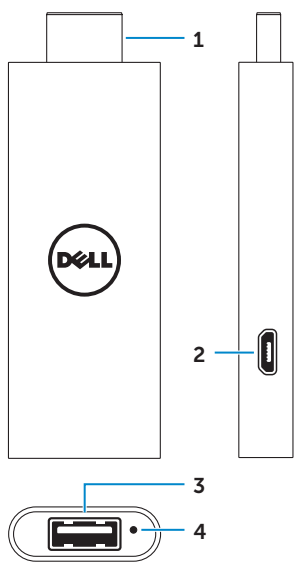

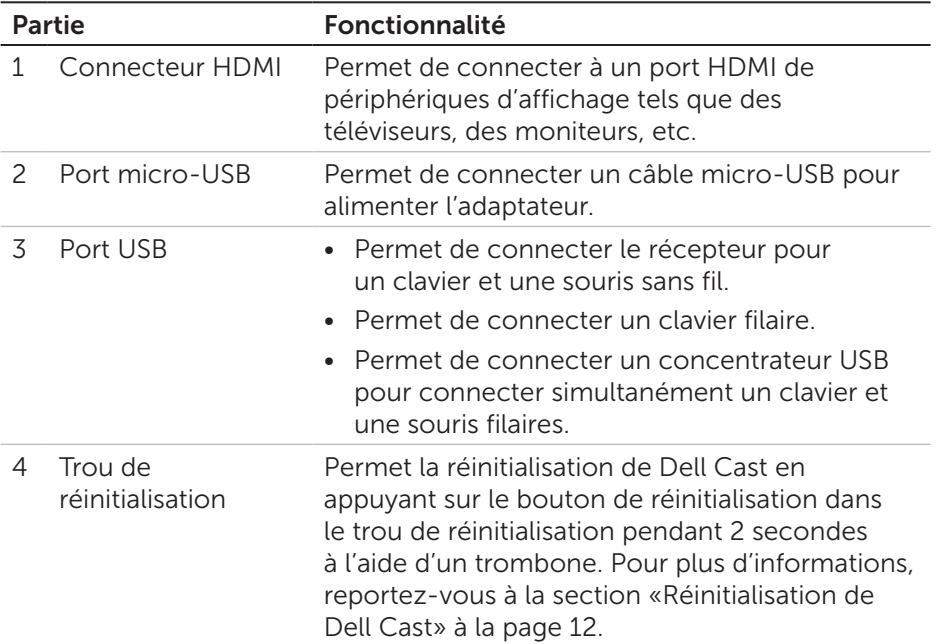

# <span id="page-6-0"></span>Configuration requise

- Tablette Dell avec application Dell Cast et connexion réseau Wi-Fi
- • Périphérique d'affichage avec port HDMI
- • Adaptateur d'alimentation (vendu séparément) ou port d'alimentation USB **EXARQUE** : si le périphérique d'affichage ne dispose pas de port d'alimentation USB, utilisez l'adaptateur d'alimentation fourni avec la tablette ou achetez-en un auprès de Dell pour brancher Dell Cast sur une prise électrique.
- • Clavier et souris sans fil/filaire (vendus séparément)

### Téléchargement de l'application Dell Cast

**EXALCIARGUE** : l'application Dell Cast est uniquement prise en charge sur une sélection de tablettes.

#### Android

Dell Cast est intégré au système d'exploitation de la tablette. Vérifiez que le système d'exploitation de cette dernière est à jour. Pour rechercher des mises à jour, touchez Paramètres  $\overline{\mathbf{\otimes}}$  → À propos de la tablette → Mise à jour du système.

#### Windows

Pour télécharger l'application Dell Cast :

- 1. Rendez-vous sur dell.com/support.
- 2. Touchez Tablettes et appareils mobiles.
- 3. Touchez Tablette.
- 4. Touchez le modèle de votre tablette dans la liste des appareils.
- 5. Touchez Pilotes et téléchargements.
- 6. Touchez Application.
- 7. Touchez Télécharger le fichier sous Application Dell Cast. Suivez les instructions à l'écran pour enregistrer le fichier.
- 8. Naviguez jusqu'au dossier où vous avez enregistré le fichier.
- 9. Touchez deux fois le fichier et suivez les instructions à l'écran pour terminer l'installation de Dell Cast.

### <span id="page-7-0"></span>Connexion de Dell Cast

1. Connectez le récepteur pour clavier et souris sans fil au Dell Cast, puis allumez le clavier et la souris.

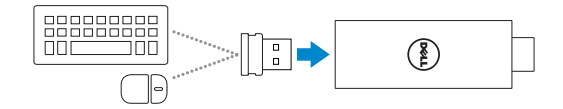

- **EXAMARQUE** : si vous branchez un clavier et une souris filaires, reportez-vous à la section [«Connexion d'un clavier et d'une souris](#page-10-1)  [filaires» à la page 11.](#page-10-1)
- 2. Connectez Dell Cast à un port HDMI du périphérique d'affichage.
- 3. Connectez le connecteur micro-USB du câble USB au port micro-USB de Dell Cast.
- 4. Connectez le connecteur USB du câble USB à un port d'alimentation USB du périphérique d'affichage.
	- REMARQUE : si le périphérique d'affichage ne dispose d'aucun port d'alimentation USB, utilisez un adaptateur d'alimentation (vendu séparément).

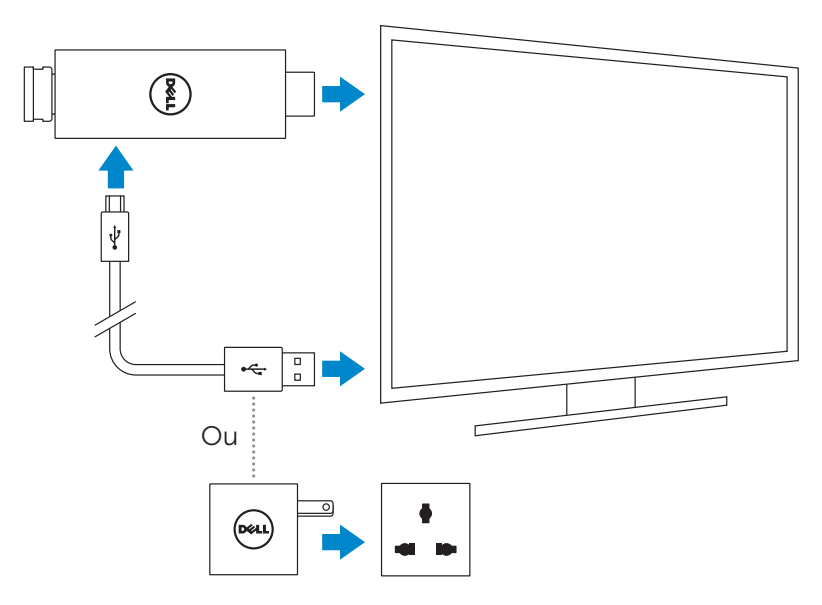

- 5. Faites basculer l'entrée du périphérique d'affichage sur le port HDMI auquel Dell Cast est connecté.
	- **EXEMARQUE** : pour plus d'informations sur le changement d'entrée sur le périphérique d'affichage, consultez la documentation relative à ce dernier.

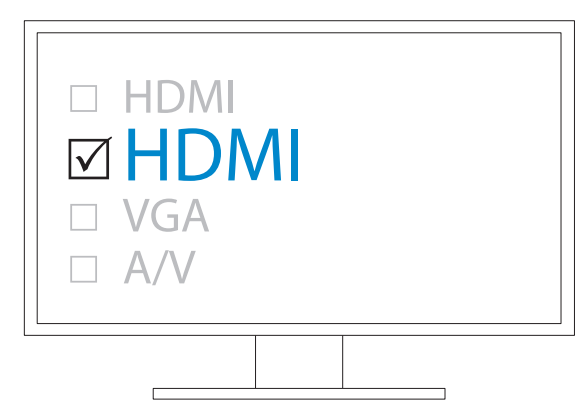

L'écran d'accueil apparaît et affiche les périphériques connectés en vert.

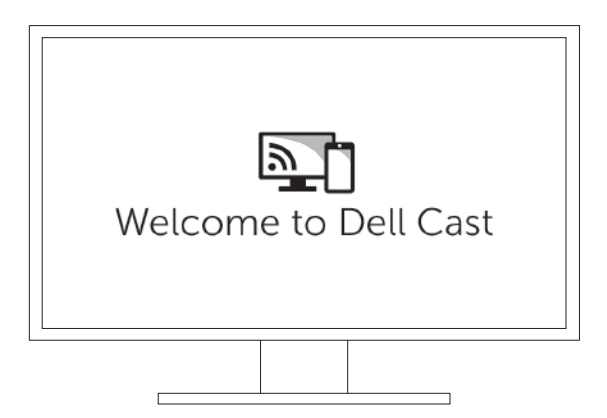

<span id="page-9-0"></span>6. Lancez l'application Dell Cast sur la tablette et suivez les instructions à l'écran pour configurer Dell Cast.

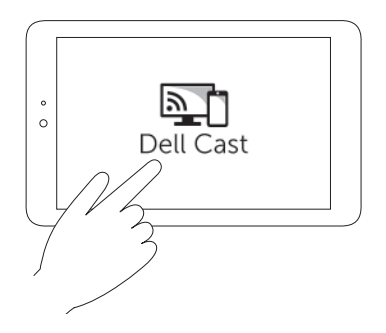

#### Mode Productivité

Le mode Productivité fournit une expérience d'utilisation de bureau. Par défaut, Dell Cast se lance en mode Productivité.

#### Mode Miroir

Le mode Miroir réplique l'interface utilisateur de la tablette. Pour activer le mode Miroir :

#### Android

- 1. Touchez Paramètres  $\overline{\mathbf{Q}}$  → Affichage → Écran Cast.
- 2. Touchez l'icône de menu → Activer l'affichage sans fil.

#### Windows

Balayez à partir du bord droit de l'écran pour accéder aux icônes, puis touchez Périphériques → Projet  $\Box \rightarrow$  Dupliquer.

### <span id="page-10-1"></span><span id="page-10-0"></span>Connexion d'un clavier et d'une souris filaires

**EXAGRARQUE** : vous devez connecter un clavier pour terminer la configuration de Dell Cast.

Si vous connectez seulement un clavier, connectez-le au port USB de Dell Cast.

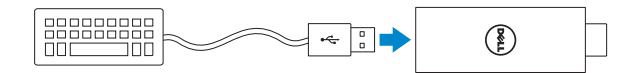

#### Clavier avec concentrateur USB intégré

- 1. Connectez le clavier au port USB de Dell Cast.
- 2. Connectez la souris au port USB du clavier.

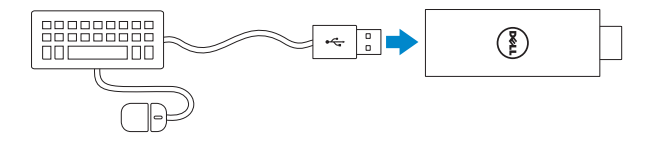

#### Concentrateur USB externe

- 1. Connectez le concentrateur USB à Dell Cast.
- 2. Connectez le clavier et la souris au concentrateur USB.

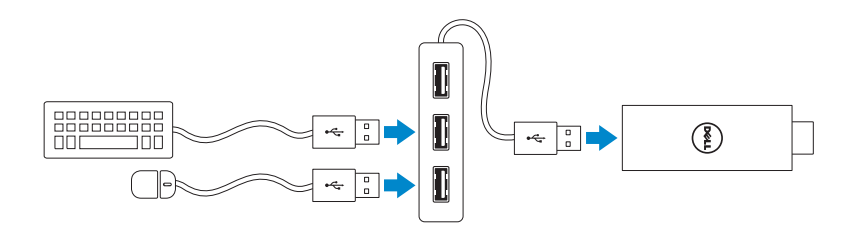

### <span id="page-11-1"></span><span id="page-11-0"></span>Réinitialisation de Dell Cast

Pour réinitialiser Dell Cast :

- 1. Vérifiez que Dell Cast est bien connecté au périphérique d'affichage et que Dell Cast est sous tension.
- 2. Appuyez sur le bouton de réinitialisation dans le trou de réinitialisation de Dell Cast pendant 2 secondes à l'aide d'un trombone.

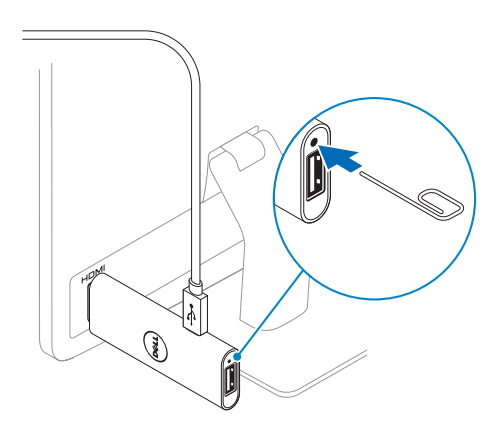

# <span id="page-12-0"></span>Spécifications

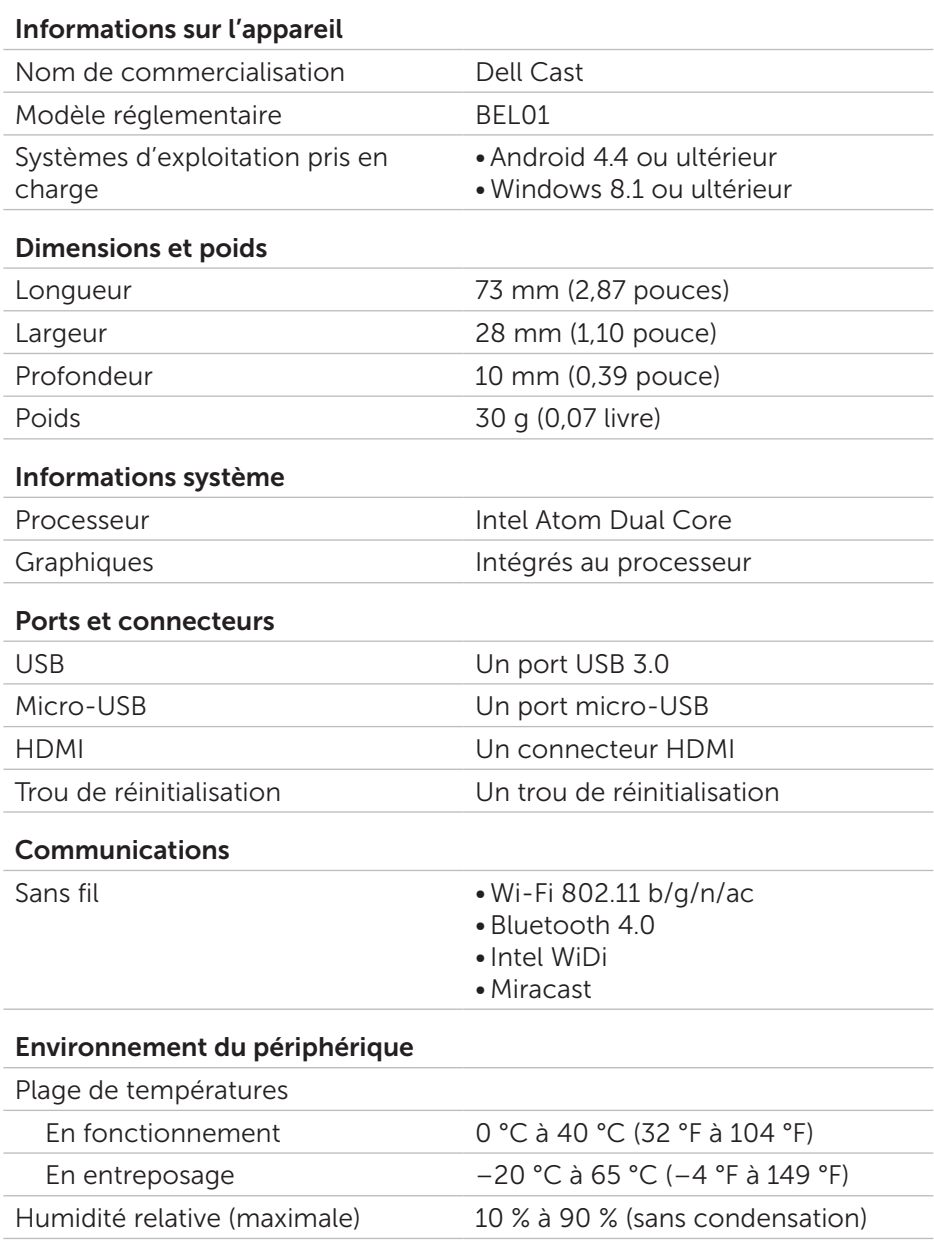

### <span id="page-13-0"></span>Informations sur l'homologation FCC

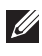

REMARQUE : Dell ne peut être tenu responsable des interférences radio ou d'affichage causées par des modifications non autorisées apportées à cet appareil. Toute modification apportée à cet appareil peut entraîner son dysfonctionnement.

Cet appareil a été testé et répond aux exigences de la catégorie des appareils numériques de classe B, conformément à l'alinéa 15 de la réglementation de la FCC. Ces restrictions sont conçues pour fournir une protection adéquate contre les perturbations nuisibles quand le matériel est utilisé dans un environnement résidentiel. Cet équipement génère, utilise et peut émettre de l'énergie de radiofréquence. De plus, s'il n'est pas installé et utilisé conformément aux instructions, cet équipement peut causer des interférences nuisibles aux communications radio. Il n'y a cependant aucune garantie qu'il n'y aura pas de perturbation dans une installation particulière. Si cet équipement cause des interférences nuisibles (qui peuvent être détectées en mettant l'équipement sous et hors tension) à la réception radio et de l'affichage de l'appareil, l'utilisateur est encouragé à essayer de corriger l'interférence par une ou plusieurs mesures qui suivent :

- • Réorienter ou déplacer l'antenne de réception.
- Augmenter la distance de séparation entre l'équipement et le récepteur.
- Relier l'équipement à une prise d'un circuit différent de celui auquel le récepteur est connecté.
- • Contacter le fournisseur ou un technicien qualifié en radio et télévision pour obtenir de l'aide.

Cet appareil est conforme à l'alinéa 15 de la réglementation de la FCC. Son utilisation est soumis aux deux conditions suivantes :

- 1. Cet appareil ne doit pas causer d'interférence nuisibles.
- 2. Cet appareil doit accepter toute les interférences reçues, y compris les interférences qui peuvent causer des opérations non souhaitées.

Toute modification non approuvée par la partie responsable de la conformité de l'équipement entraînera l'annulation de l'autorité de l'utilisateur sur l'utilisation de l'adaptateur ou de la garantie.

Cet appareil est conforme aux limites prévues par la FCC pour l'exposition aux rayonnements RF dans le cadre d'un environnement d'accès libre. Cet appareil et son antenne ne doivent pas être placés ou fonctionner ensemble avec toute autre antenne ou émetteur. Pour respecter les exigences de la FCC en matière d'exposition RF, cela s'applique uniquement aux configurations mobiles.

<span id="page-14-0"></span>L'antenne est utilisée pour cet émetteur et doit être installée selon une distance de séparation d'au moins 20 m (7,87 pouces) entre toutes les personnes et ne doit pas être placée ni fonctionner en même temps que toute autre antenne ou émetteur.

### Informations sur l'homologation IC

Le présent appareil est conforme aux CNR d'Industrie Canada RSS-210 applicables aux appareils radio exempts de licence. L'exploitation est autorisée aux deux conditions suivantes:

- 1. l'appareil ne doit pas produire de brouillage, et
- 2. l'utilisateur de l'appareil doit accepter tout brouillage radioélectrique subi, même si le brouillage est susceptible d'en compromettre le fonctionnement.

Cet appareil numérique de la Classe B respecte toutes les exigences du Règlement sur le matériel brouilleur du Canada.

Les dispositifs fonctionnant dans la bande 5,15 GHz–5,25 GHz sont reserves uniquement pour une utilisation à l'intérieur afin de réduire les risques de brouillage préjudiciable aux systè mes de satellites mobiles utilisant les mêmes canaux.

Le gain d'antenne maximal autorisé pour le dispositifest 2,52 dBi, pour se conformer à la limite de p.i.r.e. en et 5725 MHz–5825 MHz spécifiée pour un fonctionnement point à point.

Les utilisateurs devraient aussi être avisés que les utilisateurs de radars de haute puissance sont désignés utilisateurs principaux (c.-à-d., qu'ils ont la priorité) pour les bandes 5,65 GHz–5,85 GHz et que ces radars pourraient causer du brouillage et/ou des dommages aux dispositifs LANEL.

Cet appareil numérique de la classe B est conforme à la norme NMB-003 du Canada.

### <span id="page-15-0"></span>Informations sur l'homologation CE

Ces appareils sont conformes aux exigences essentielles de l'article 3 de la directive 1999/5/CE R&TTE et de la directive 2004/108/CE.

# $C$  $C$ 0197 $O$

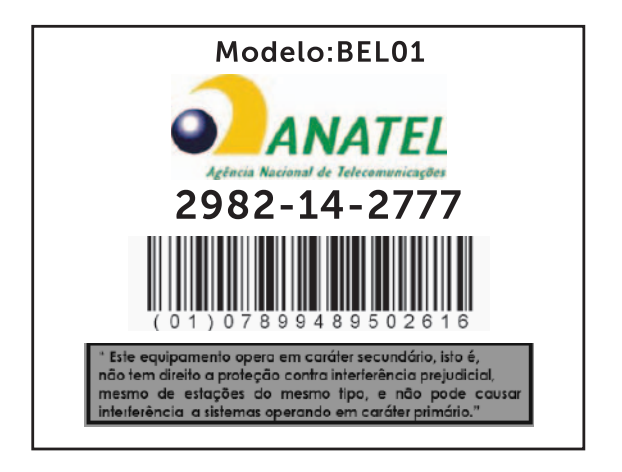

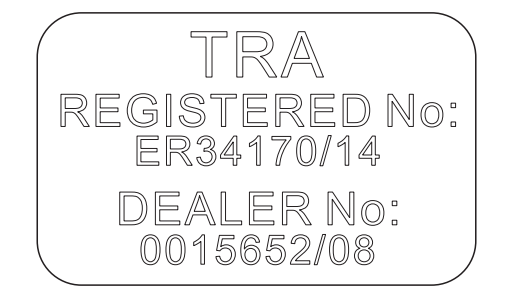